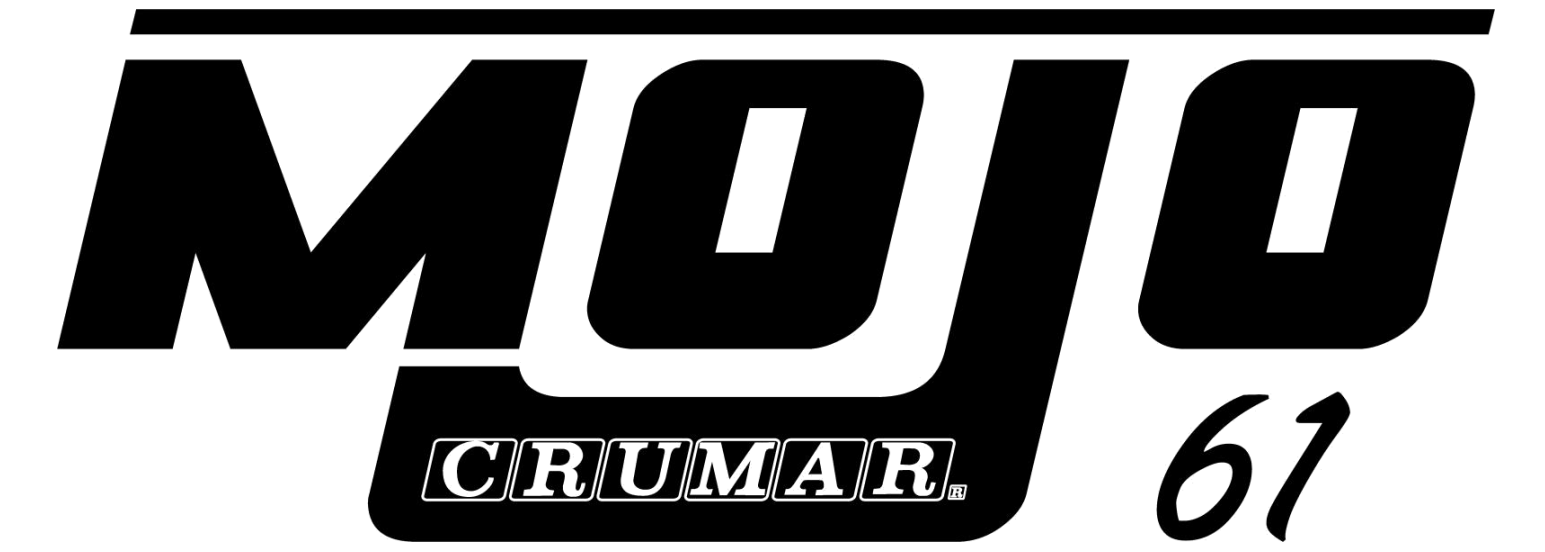

# **PIANO ELÉCTRICO Y ÓRGANO DE MODELADO FÍSICO**

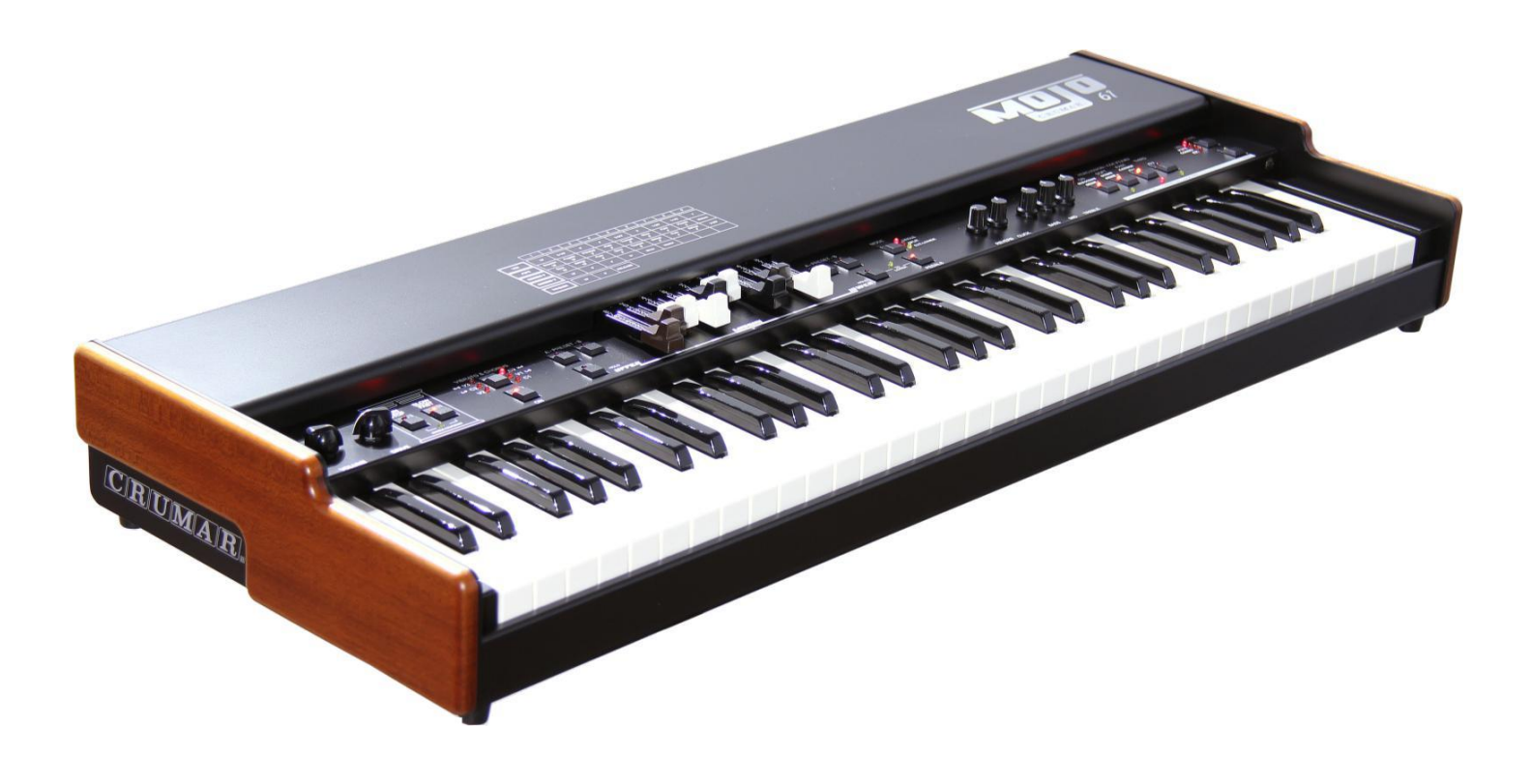

**MANUAL DE INSTRUCCIONES**

*Versión de Firmware 1.40*

**www.Crumar.it**

*¡Felicidades! Es usted el afortunado propietario de un Crumar Mojo 61, uno de los mejores teclados digitales de la era moderna. El Mojo 61 es un instrumento de alta calidad totalmente concebido, desarrollado y ensamblado en Italia con piezas de calidad premium. Este instrumento es el resultado de años de investigación en diseño de sonido, electrónica de calidad y fue ensamblado con artesanía de primera clase. Le deseamos muchos años de diversión y buena música con su nuevo Mojo 61 y si nos permite darle un pequeño consejo ...*

*Lo adivinó ... lea todo este manual y guárdelo en un lugar seguro para futuras consultas. ¡Qué se divierta!*

 *El Equipo de Crumar*

#### **INSTRUCCIONES DE SEGURIDAD**

- No abra el instrumento. Solo personal calificado puede abrirlo y repararlo. La apertura no autorizada anula la garantía.
- No exponga el instrumento a la lluvia ni a la humedad.
- No exponga el instrumento a la luz solar directa.
- Tenga cuidado de que no se infiltre polvo o líquidos dentro del instrumento.
- Si penetran líquidos dentro de la unidad, desconéctela inmediatamente para evitar el riesgo de descarga eléctrica y póngase en contacto con un centro de servicio lo antes posible.
- No utilice productos de limpieza abrasivos, ya que pueden dañar la superficie.
- Conserve todos los embalajes en caso de que necesite transportar el instrumento a un centro de servicio.

- El adaptador de corriente suministrado se puede utilizar en cualquier país que tenga una tensión de red entre 100 Vac y 240 Vac. Utilice únicamente la fuente de alimentación suministrada.

- No toque el adaptador de CA con las manos mojadas.

# **GARANTÍA**

- Crumar Mojo 61 tiene una garantía del fabricante de 1 año.
- Las extensiones de la garantía quedan a discreción del vendedor.
- La garantía no cubre daños causados por mal uso, mantenimiento inadecuado o transporte.
- Durante el período de garantía, el cliente tiene derecho a la reparación o reemplazo de cualquier pieza considerada defectuosa sin cargo.
- El posible reemplazo de todo el producto queda a criterio del fabricante.

# **ÍNDICE**:

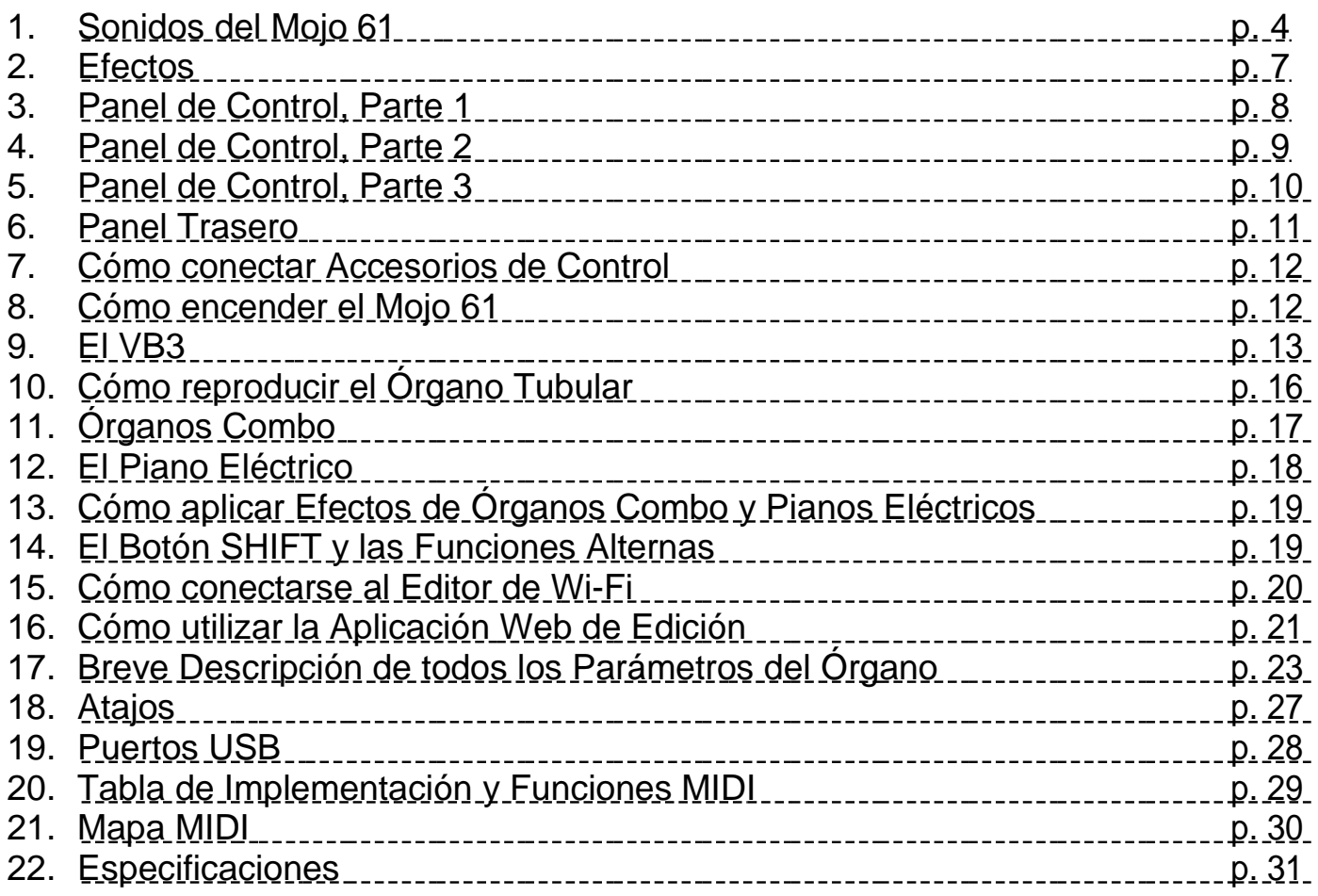

# **CONVENCIONES DE USO EN ESTE MANUAL**

Para hacer referencia a un botón, un LED o cualquier otro control, se utiliza el número que se le asignó en las imágenes que se encuentran en los Capítulos 3 a 8. Cuando le pidan "presionar y mantener" un botón, se pretende que el botón se mantenga presionado durante al menos 2 segundos.

Encontrará que algunos conceptos pueden repetirse más de una vez, porque podría mencionarse en un capítulo y una explicación detallada en un capítulo posterior.

Le recomendamos que lea este manual con el instrumento frente a usted, para que pueda poner en práctica lo que está leyendo y pueda recibir una respuesta instantánea de las nociones aquí explicadas.

#### **1. SONIDOS DEL MOJO 61**

#### **Órgano de Ruedas Tonales Virtual VB3-II**

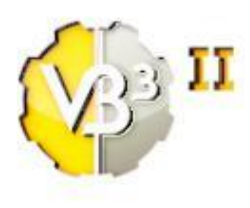

Este es exactamente el mismo software que alimenta el Crumar Mojo con el mismo conjunto de parámetros. VB3-II es el resultado de 12 años de estudio, investigación, experimentación y desarrollo de la simulación de un órgano Hammond B3 de época. Es la evolución del GSi VB3 1.4 que todavía está disponible como un complemento para estaciones de trabajo de audio digital.

En los últimos 5 o 6 años, algunos de los más aclamados organistas de jazz y rock y técnicos en órganos lo han sido considerado como la mejor simulación de un órgano de rueda tonal. Entre 2013 y 2014, Crumar Mojo fue un éxito de ventas en el mercado de "Órganos Clonados" y ahora el nuevo Mojo 61 le ofrece la posibilidad de aprovechar uno de los mejores órganos clonados sin compromisos.

#### **Órgano Tubular**

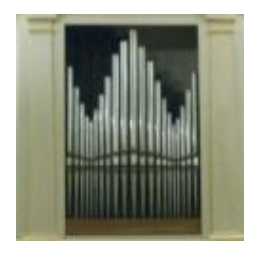

Un órgano tubular no es algo que se ve todos los días. Hay miles de órganos tubulares diferentes que se diferencian por el número de paradas, el número de manuales, el número y el tipo de tubos, su tamaño, su posición, etc. Sin embargo, queríamos mostrar un órgano tubular que fuera fácil de entender e inspirara a tocarlo, por lo que optamos por un órgano de estilo barroco de un solo manual y 9 paradas más 3 acopladores y el clásico efecto "tremolante".

Este motor de sintetizador funciona como un sintetizador híbrido, utiliza síntesis aditiva y modelado físico, no hay muestras involucradas. El pedal de expresión responde naturalmente y varía la cantidad de aire que pasa a través de los tubos. Hay un total de 776 tubos virtuales.

#### **Órganos Combo**

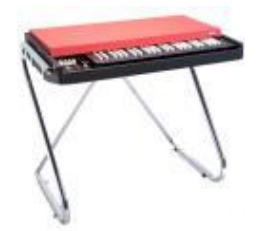

El Mojo 61 incluye dos simulaciones de órganos con transistores italianos muy famosos en los años setenta: el VOX Continental y el Farfisa Compact DeLuxe. Cada detalle de cada uno de estos órganos se simula reproduciendo la esencia y el color exacto de ese sonido de órgano arenoso que fue la piedra angular de bandas de rock como The Doors, Pink Floyd y similares.

La polifonía es total (las 61 notas al mismo tiempo) y todos los controles funcionan exactamente como en el instrumento original. Una nota: como estos dos órganos se basaron originalmente en teclados de 49 notas, elegimos llevar los tonos de la pedalera a la primera octava. El tono de pedalera no se configura.

# **Piano Eléctrico Tines**

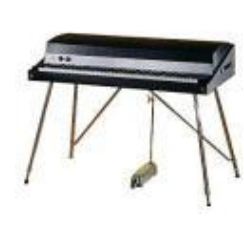

No hay tecladista sin un buen sonido de piano eléctrico de Rhodes y el Mojo 61 ofrece lo que puede considerarse la mejor fusión entre la fidelidad del sonido y la reproductibilidad. Este motor de sintetizador se basa en más de 10 años de experiencia en la **simulación de modelado físico de un piano eléctrico Rhodes**. Todo lo que se encuentra en el "cuerpo" de cada nota, desde el transitorio de ataque hasta el último decaimiento, se simula puramente.

Algunos elementos menores se agregan a partir de fuentes muestreadas seleccionadas, pero la parte más importante del sonido es la síntesis pura. El Mojo 61 reconstruye virtualmente todos los elementos del piano mecánico, desde el martillo, las puntas de martillo, los dientes, las barras armónicas, las pastillas, los amortiguadores, el filtro de salida directamente al conector de salida y todos funcionan exactamente como en el piano real. Cada una de las 88 notas se simula individualmente y cada nota es un generador por sí mismo, por lo que ofrece la polifonía completa, sin robo de notas y un comportamiento muy natural y fiel al original. Además, esta nueva simulación presenta una resonancia simpática muy realista que involucra todo el "arpa" que puede vibrar y resonar cada vez que se toca una tecla. Es realmente difícil distinguir la simulación Mojo de un piano Rhodes real, porque el nivel de realismo y la cantidad de detalles es muy alto.

#### **Piano Eléctrico Reed**

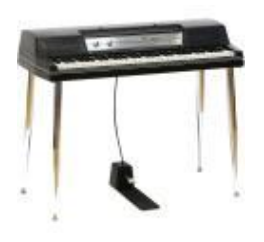

Al igual que en el instrumento anterior, la simulación de un piano eléctrico Wurlitzer 200A se basa totalmente en el **modelado físico** con solo una pequeña adición de material muestreado. Mediante la misma técnica anterior, todas las partes del piano mecánico se reproducen virtualmente para obtener el máximo nivel de realismo y reproductibilidad, incluida la resonancia simpática. Este piano tiene 64 notas y todas se pueden tocar al mismo tiempo.

#### **Piano Eléctrico Clavi**

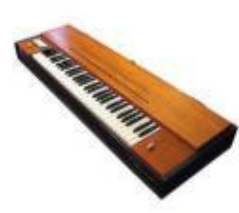

¿Cuál es el teclado más funky? ¡El Clavinet D6! También, es uno de los teclados vintage más buscados de la década de 2000 y quizás uno de los más raros de encontrar en el mercado usado. El Mojo 61 ofrece una simulación que literalmente lo impresionará. Es puramente modelado físico. No se usaron muestras en absoluto y cada nota es un generador por sí solo, al igual que los tres instrumentos anteriores en esta lista.

Se simulan todos los detalles del instrumento de teclado de cuerda original con polifonía total (60 notas). Este piano eléctrico no tiene pedal de sostenido, pero funciona como cualquier otro instrumento electroacústico. Tiene resonancias simpáticas, reproduce el sonido del amortiguador de hilo de lana tras la nota y ofrece el mismo control que un Clavinet D6: tiene cuatro Filtros, dos selectores de recogida y la palanca de amortiguación. Si escucha lo suficientemente cerca, también notará que las primeras 23 cuerdas son redondeadas, lo que produce un sonido más completo que el resto del teclado. ¡No se dejó ningún detalle fuera en esta simulación!

#### **Piano de Cola Acústico**

Este conjunto de muestra proviene de la biblioteca de muestras de fábrica de GSi Gemini y se basa en el motor de síntesis GSP-01 "Adaptive Sample Player". Cuenta con un "**Simulador de Resonancia de Arpa de Piano para Modelado Físico**" especial que agrega resonancias naturales al sonido, imitando el comportamiento de un arpa de piano real. Este es el único sonido del Mojo 61 que se basa principalmente en material pregrabado y no tiene parámetros de edición.

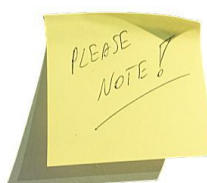

Importante: cada instrumento de teclado simulado por el Mojo 61 respeta la extensión del teclado del instrumento original, por lo que el órgano de rueda tonal permite 61 notas para los dos manuales y 25 notas para la pedalera de bajos, el órgano tubular permite 61 notas.

Ambos órganos Combo cuentan con 49 notas más 12 notas graves en la primera octava. El piano Tine permite hasta 88 notas, el piano Reed permite 64 notas, el Clavi tiene solo 60 notas (tenga en cuenta que las primeras 5 notas de los teclados se silenciarán) y el piano acústico tiene 88 notas.

#### **2. EFECTOS**

# **Tremolo / Auto-panner / Wha-Wha**

Mojo 61 ofrece pianos y órganos eléctricos. Entonces ¿cómo podemos perder tales efectos importantes en la cadena? El Tremolo es imprescindible en el modo mono cuando se combina con el Reed EP y suena muy bien en cornetas cuadradas con el Tines EP. Por su parte, el Wha-Wha suena muy funky en combinación con cada sonido de piano.

#### **Phaser Estéreo**

Este es un phaser estéreo de 4 etapas (dos phasers individuales ligeramente modificados) y ofrece parámetros como la velocidad y profundidad del LFO. Suena muy bien en los sonidos de piano eléctrico.

#### **Coro Estéreo**

Hemos estado escuchando una selección de efectos de coro para teclados y guitarras, desde los primeros coros analógicos BBD hasta los modernos digitales. Sin embargo, uno que funciona realmente bien en una gran variedad de sonidos es el coro estéreo basado en BBD de dos voces que Roland incluyó en el RD-1000 y en muchos otros de sus instrumentos de los años ochenta. Esta es una simulación de ese mismo coro y suena realmente genial en los pianos eléctricos.

#### **Simulador de Amplificador**

Esta es la colección de amplificadores boutique. Este procesador simula cinco de los amplificadores de guitarra y bajo más utilizados de todos los tiempos: el Fender Twin, el Marshall JCM-800, el Vox AC30, el Roland Jazz Chorus y el Fender BassMan. Cada amplificador cuenta con un ecualizador de 3 vías y una saturación ajustable.

#### **Simulador de Efecto Rotatorio**

Un buen VB3-II debe producir gran efecto rotatorio. Este es exactamente el mismo efecto rotatorio del Crumar Mojo con los mismos controles y el mismo sonido.

#### **Reverberación Digital**

Esta es una gran reverberación digital con sonido que le da luz y aire a su sonido. Suena suave, suave y delicado, preciso y vivo, aireado y tan realista que es una verdadera alegría agregarlos a la mezcla.

#### **Ecualizador**

Esta sección contiene un ecualizador de 3 bandas muy básico. Úselo para dar forma a su sonido para una combinación perfecta con su sistema de amplificación.

#### **3. PANEL DE CONTROL– Parte 1**

En este capítulo, nos familiarizaremos con el panel de control del Mojo 61. Para una mejor lectura, el panel se dividió en tres partes. Los números se utilizan para hacer referencia a cada control en este manual más adelante.

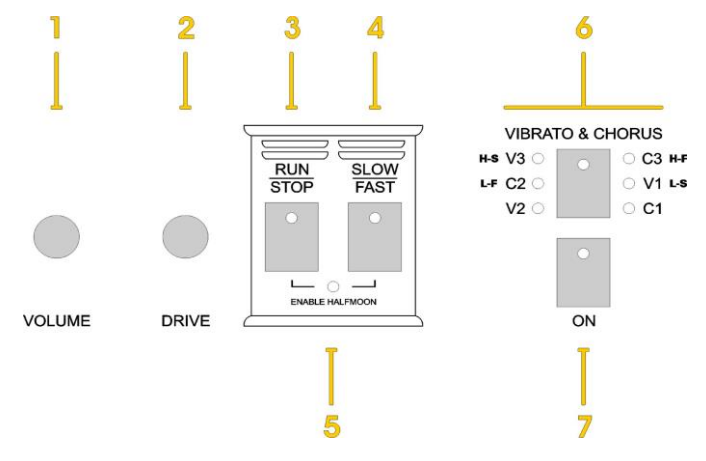

*Fig. 1: Panel de Control, Parte 1*

- 1. Perilla Volume: Controla el volumen.
- 2. Perilla Drive: ajuste el nivel de saturación cuando el Efecto de Altavoz Rotatorio está activo en VB3 y cuando está activo un amplificador estático en órganos Combo o pianos eléctricos.
- 3. RUN/STOP: presione para detener la rotación del efecto de Altavoz Rotatorio; el LED correspondiente se encenderá; presione nuevamente para reiniciar la rotación, el LED se apagará.
- 4. SLOW/FAST: presione para cambiar entre las dos velocidades del efecto de Altavoz Rotatorio. El LED correspondiente se anima. Cabe destacar que la animación LED no está sincronizada con el sonido, solo está ahí para una mejor respuesta visual. Cuando la velocidad de STOP se activa, la animación LED se detiene. Al presionar este botón mientras se encuentra en el modo STOP, la velocidad cambiará y el LED comenzará a animarse nuevamente, aunque no habrá ningún efecto en el sonido hasta que el STOP se desactive utilizando el botón Nº 3.
- 5. Este LED indica que se ha habilitado la compatibilidad con el interruptor opcional "Media Luna". En este caso, los botones 3 y 4 no responden. Para habilitar y deshabilitar el soporte de "Media luna", presione los botones simultáneamente.
- 6. Presione este botón para cambiar cíclicamente entre las opciones de Vibrato/ Chorus. Al reproducir VB3, hay 6 opciones (C1, C2, C3, V1, V2, V3); al tocar el órgano Combo "Compact DeLuxe", solo hay 4 opciones disponibles (etiquetadas con caracteres más pequeños, que se explican más adelante).
- 7. Este botón activa/desactiva el efecto Vibrato/Chorus en el manual seleccionado.

#### **4. PANEL DE CONTROL – Parte 2**

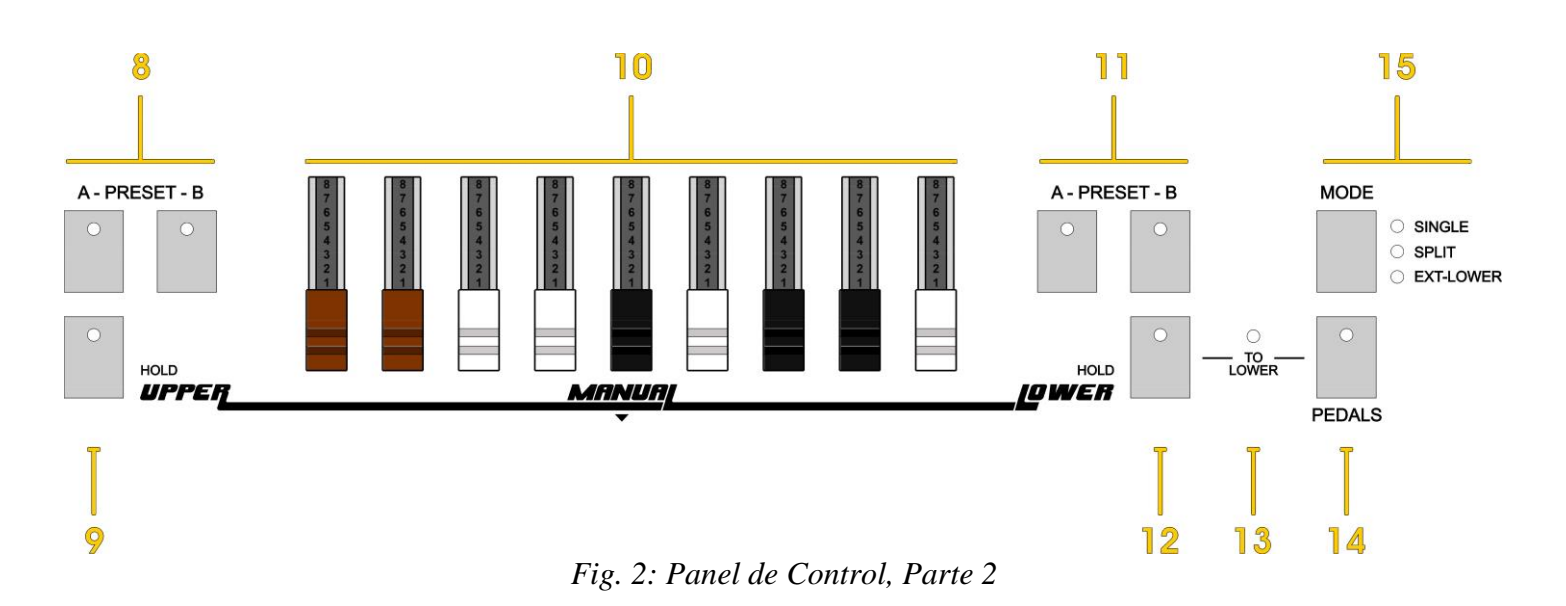

- 8. Preajustes para el manual superior.
- 9. Selector manual superior / Función HOLD superior.
- 10. Las barras deslizantes. Se utilizan para todos los sonidos de órgano que ofrece Mojo 61.
- 11. Preajustes para el manual inferior
- 12. Selector manual inferior / Función HOLD inferior.

13. Este LED indica el estado de la función "Pedal-to-lower" que se puede habilitar y deshabilitar presionando el botón Nº 14 y luego el botón Nº 12.

Desde el firmware 1.40, es posible mantener presionado el botón PEDALS durante 2 segundos para activar una división entre la pedalera y el manual inferior.

- 14. Selector de pedalera.
- 15. Selector de MODO. Presione para cambiar entre SINGLE y SPLIT, mantenga presionado para activar el modo EXT-LOWER.

#### **5. PANEL DE CONTROL – Parte 3**

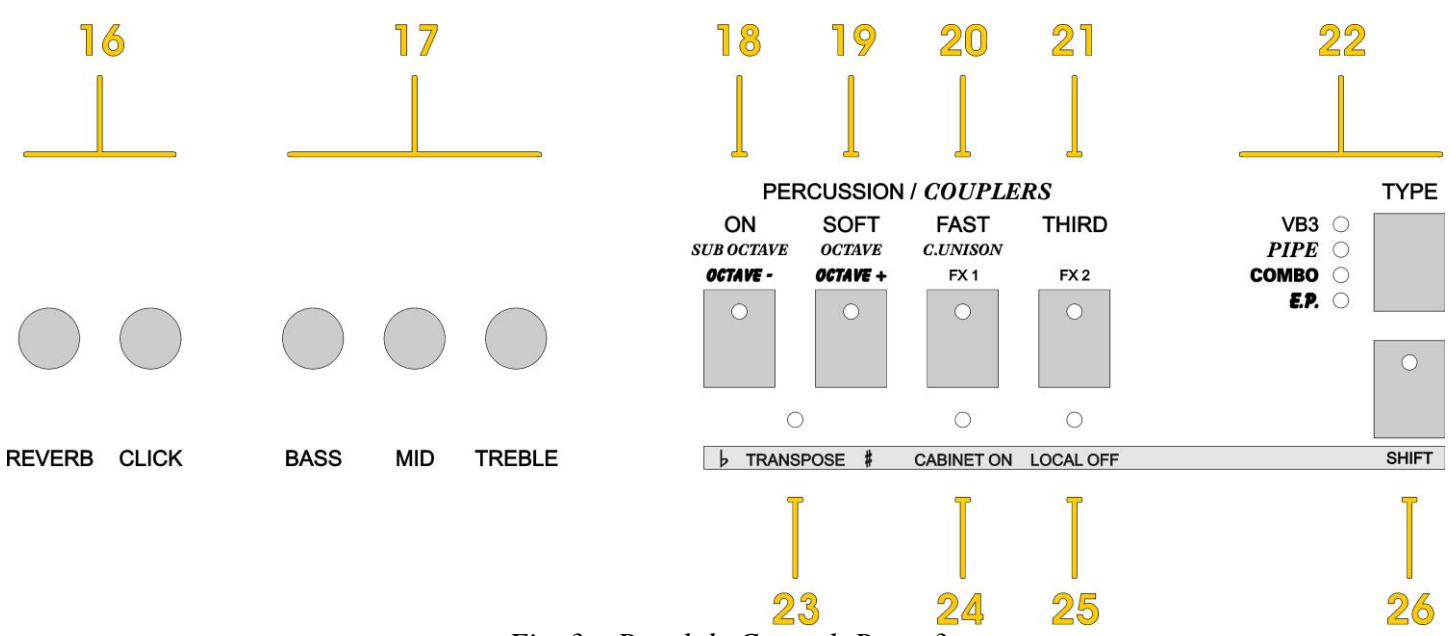

*Fig. 3 – Panel de Control, Parte 3*

16. Perillas para ajustar el nivel de Reverberación y la cantidad de teclas pulsadas producidas por VB3 y los órganos Combo.

- 17. Sección del ecualizador, funciona por encima de todo.
- 18. Botón multifuncional Nº 1.
- 19. Botón multifuncional Nº 2.
- 20. Botón multifuncional Nº 3.
- 21. Botón multifuncional Nº 4.

22. Selección del tipo de instrumento. Presione este botón para alternar entre los cuatro sonidos básicos (VB3, órgano de tubos, órgano combinado, piano eléctrico) de arriba a abajo. Al presionar este botón junto con el botón MAYÚS se desplazan de abajo hacia arriba.

23. Este LED indica si la transposición está habilitada.

24. Este LED indica el estado del efecto de altavoz rotatorio o los amplificadores estáticos.

25. Este LED indica si la función LOCAL-OFF está habilitada. En una situación de reproducción normal, este LED debería estar apagado.

26. El botón SHIFT se usa junto con otros botones para funciones alternativas y accesos directos que se explicarán más adelante en este manual.

# **6. PANEL TRASERO** AUDIO L - OUT - R<br>balanced/unbalanced OUT LEVEL WIFI RESET **SYSTEM USB**

*Fig. 4 – Panel Trasero, Parte 1.*

- 1. Salida analógica, nivel de línea, balanceada, audio estéreo. Use los cables de conexión para conectar el Mojo 61 a su sistema de amplificación. Preferiblemente, use cables balanceados.
- 2. Selección del nivel de salida. Lo recomendable es dejar este selector en la posición media (+4 dB); si lo está conectando a un sistema de alta fidelidad "tipo consumidor" para el hogar, use la posición "L" (-10 dB). Para mayor potencia, use la posición "H".
- 3. Salida de auriculares. Carga máxima = 32 ohmios (verifique las especificaciones de sus auriculares). Mejor rendimiento con auriculares de estudio de 55 ohmios.
- 4. Si olvidó su contraseña de Wi-Fi para acceder a la aplicación web de edición, use un destornillador pequeño o un lápiz afilado para presionar el botón que se esconde detrás de este agujero. La contraseña se restablecerá a "00000000" y el sistema se reiniciará automáticamente.
- 5. Se usa un Sistema de puerto USB 2.0 Tipo "A" puerto para actualizaciones de firmware y otras conexiones.

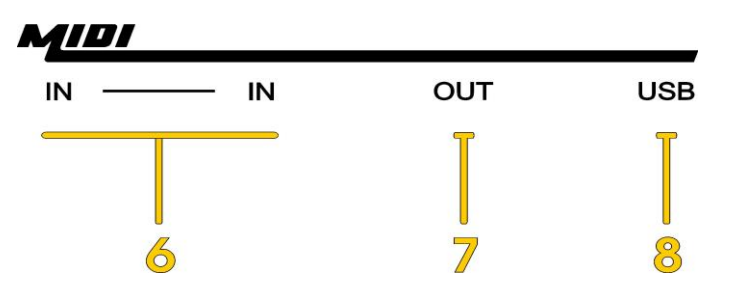

*Fig. 5 – Panel Trasero, Parte 2.*

- 6. Estas son dos entradas MIDI unidas internamente. Si desea conectar un teclado externo para controlar su Mojo 61, simplemente elija uno de los dos, son idénticos. Hay dos porque es posible que también desee conectar una pedalera, por lo que no necesita una unidad MIDI Merger externa.
- 7. Su Mojo 61 también se puede usar para controlar otros equipos MIDI, este es el conector de salida MIDI habitual.
- 8. El puerto USB-MIDI IN/OUT de clase compatible, se puede usar para conectar el Mojo 61 a su computadora sin una interfaz MIDI externa.

# **7. CÓMO CONECTAR ACCESORIOS DE CONTROL**

En la parte trasera del Mojo 61, hay tres enchufes Jack adicionales para conectar pedales o el interruptor de 3 vías de "media luna".

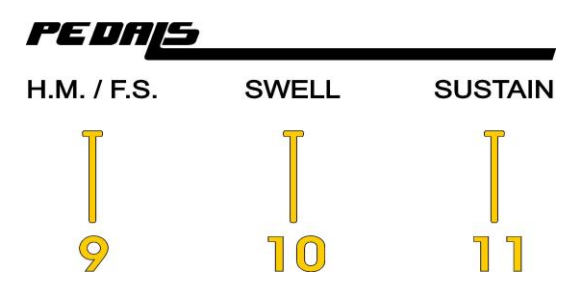

*Fig. 6 – Entradas para pedales.*

- 9. Toma de Entrada de la Media Luna o del Interruptor de Pie. Aquí puede conectar el interruptor de pie dual o el interruptor de media luna. Este último solo se puede conectar al teclado manual inferior opcional y se activa presionando los botones Nº 3 y Nº 4 simultáneamente. Normalmente, este conector acepta el interruptor de pie doble que funciona simultáneamente con los botones del panel Nº 3 y Nº 4. *Asegúrese de utilizar un interruptor de pie específicamente diseñado para el Mojo 61*.
- 10. Conecte un pedal de expresión de 10-K ohmios a este conector. Nuestro pedal Crumar de expresión es la opción perfecta, pero otros pedales también podrían ser compatibles.
- 11. Conecte un pedal de sostenido tradicional a este conector. La polaridad se detecta automáticamente cuando se enciende el instrumento, así que asegúrese de que el pedal ya esté conectado antes de encenderlo.

#### *EL PEDAL DE SOSTENIDO*

Generalmente, el pedal de sostenido se usa cuando el sonido del piano eléctrico está activo y funciona como un pedal de sostenido de piano normal. Sin embargo, cuando VB3 está activo y el efecto de Altavoz Rotatorio está activado, el pedal de sostenido se puede configurar de varias formas seleccionando la opción adecuada en la página de inicio del editor. Puede cambiar las velocidades de rotación en modo enclavado o momentáneo, sostener los manuales superior, inferior o ambos o simplemente enviar el MIDI CC # 64 (control del pedal según las especificaciones generales de Midi).

#### **8. CÓMO ENCENDER EL MOJO 61**

Debería haber recibido una PSU externa (Unidad de fuente de **POWER** alimentación). Un extremo va a la toma de corriente, el otro extremo a la toma de corriente en la parte trasera de su Mojo, identificada 9-12VDC con el número 12.

Presione el interruptor Nº 13. Después de un segundo verá todas las luces del panel de control se encienden. Después de 8 segundos más, el instrumento está listo para tocar.

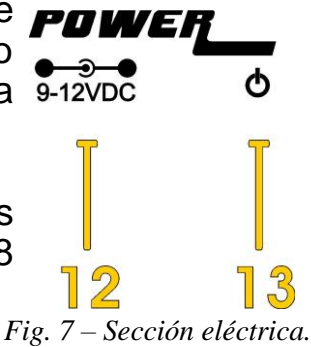

#### **9. El VB3**

VB3 es el primer instrumento que puede seleccionarse presionando el botón Nº 22 identificado como TYPE. Es la simulación de un órgano de rueda tonal y es el principal motor de sonido de su Crumar Mojo 61. Al igual que el órgano original, consta de tres manuales, el superior, el inferior y la pedalera, aunque solo tenemos un teclado físico y un conjunto de 9 tiradores. Sin embargo, el Mojo 61 ofrece algunas soluciones inteligentes para que sea divertido y fácil de tocar, incluso sin el teclado inferior adicional.

Primero, seleccione qué MODO desea tocar usando el botón Nº 15. Es muy importante, ya que el MODO establece qué manual toca el teclado y qué manual deben controlar los tiradores.

Segundo, seleccione qué manual va a tocar y/o controlar, usando los botones Nº 9 para el manual superior, botón Nº 12 para el manual inferior, botón Nº 14 para la pedalera.

Para explicar cómo funcionan los diferentes modos, veamos el siguiente ejemplo. Supongamos que el manual superior está seleccionado.

- MODE = SINGLE: el teclado toca el manual superior y los tiradores controlan el registro del manual superior;
- MODE = SPLIT: el teclado se divide en dos partes: la parte izquierda toca el manual inferior, la parte derecha toca el manual superior. Los tiradores controlan el manual superior (seleccionado en este ejemplo); Si seleccionamos el manual inferior, el teclado sigue dividido, pero ahora los tiradores controlarán el manual inferior;
- MODE = EXT. LOWER: el teclado siempre controla el manual superior, los tiradores controlarán el manual seleccionado porque se espera que el manual inferior se reproduzca desde un teclado MIDI externo.

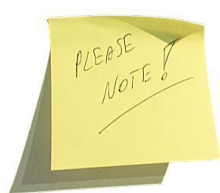

*La extensión reproducible del órgano VB3 es de 61 notas, desde C (nota 36) a C (nota 96). La aplicación de la transposición no afecta la extensión reproducible, lo que resulta en notas silenciadas en uno de los extremos del teclado.*

# *CHORUS / VIBRATO*

VB3 admite las 6 selecciones de Chorus o Vibrato, al igual que los órganos de rueda tonal originales, y la activación por separado en el manual superior y/o el manual inferior (que también incluye la pedalera) usando solo un botón. Cuando se selecciona el manual superior, el botón Nº 7 y su LED se relacionan con el manual superior. Cuando se selecciona el manual inferior o la pedalera, el botón Nº 7 funciona en el manual inferior. Por supuesto, el estado (activado o desactivado) se recuerda. *Atajo: use el botón Nº 7 junto con el botón SHIFT para alternar el efecto en el otro manual*.

#### *TIRADORES*

Suponemos que ya sabe qué son los tiradores y cómo afectan el sonido de un órgano de rueda tonal. Si no lo sabe, le invitamos a buscar en la web y leer uno de los muchos documentos que explican cómo funcionan los órganos de la rueda tonal. En este capítulo, nuestra única intención es explicar que los 9 tiradores pueden funcionar tanto para el manual superior como para el manual inferior y que los primeros 3 funcionan con la pedalera.

|                 |                       | $\mathbf{2}$          | 3               | 4                  | 5                    | 6                    | 7           | 8                       | 9          |
|-----------------|-----------------------|-----------------------|-----------------|--------------------|----------------------|----------------------|-------------|-------------------------|------------|
| VB <sub>3</sub> | 16'                   | $5 - 1/3'$            | 8               | 4'                 | $2 - 2/3'$           | $2^{\prime}$         | $1 - 3/5'$  | $1 - 1/3'$              | 1'         |
| <b>PIPE</b>     | <b>Bourdon</b><br>16' | Fagotto<br>16'        | Principal<br>8' | <b>Flute</b><br>8' | <b>Trumpet</b><br>8' | Oboe<br>8'           | Flute<br>4' | Piccolo<br>$2^{\prime}$ | Mixture    |
| <b>COMBOF</b>   | <b>Bass</b><br>16'    | <b>Strings</b><br>16' | Flute<br>8'     | Oboe<br>8'         | Trumpet<br>8'        | <b>Strings</b><br>8' | Flute<br>4' | <b>Strings</b><br>4'    | $2 - 2/3'$ |
| <b>COMBO V</b>  | 16'                   | 8'                    | 4'              | IV                 | <b>Sinus</b>         | <b>Master</b>        |             |                         |            |
| <b>TW-BASS</b>  | 16'                   | 8'                    | <b>RELEASE</b>  |                    |                      |                      |             |                         |            |

*Fig. 8 - Tabla de funciones de los tiradores.*

Observe la figura 8. La fila llamada "VB3" indica el tono de cada tirador; la fila llamada "TW-BASS" indica que el primer tirador ajusta los 16 'de la pedalera, el segundo tirador ajusta los 8' y el tercero ajusta el tiempo de liberación (simulación de la función de "bajo de cuerda"). Por supuesto, para que los tiradores ajusten la pedalera, debe seleccionar la pedalera presionando el botón Nº 14. Recuerde que primero debe asegurarse de qué manual seleccionó y luego mover los tiradores.

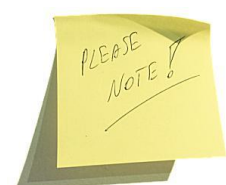

*A pesar de los dígitos impresos del 1 al 8 y de los 15 "clics" que siente al mover los tiradores, en realidad envían 128 valores MIDI del 0 al 127. Los tiradores son como potes deslizantes normales, solo con la forma y el aspecto del órgano tiradores*

# *PREAJUSTES DE LOS TIRADORES*

Cada manual (superior e inferior) admite dos "preajustes del tirador": el manual superior usa los botones 8A y 8B, el manual inferior usa los botones 11A y 11B. Funcionan exactamente igual que las teclas de color invertidas de un órgano de rueda tonal de consola. Solo almacenan los valores de los tiradores. Cuando se activa un preajuste, mover los tiradores no hará ningún cambio en el sonido; cuando se activa un preajuste en el manual superior, la percusión se desactiva. Para volver a habilitar los tiradores, simplemente vuelva a seleccionar el manual que desea controlar.

**Cómo guardar un preajuste del tirador**: seleccione el manual deseado, ajuste los tiradores en la posición deseada, mantenga presionado el botón de preajuste deseado. Verá que el LED parpadea rápidamente solo una vez, lo que indica el final del proceso.

# *Función HOLD*

Quizás notó que, junto a las etiquetas "Upper" y "Lower", hay una etiqueta más pequeña que dice "HOLD". Esta es una función especial que, cuando se activa, desconecta momentáneamente los tiradores del sonido, permitiéndole ajustar los tiradores sin afectar el sonido y obtener instantáneamente el nuevo registro, como si fuera un preajuste almacenado, el momento exacto en que desactiva la función HOLD.

Ejemplo: seleccione el manual superior, configure los tiradores de la forma que desee y toque un acorde. Luego, presione nuevamente el botón de selección manual superior (botón Nº 9), notará que el LED correspondiente comienza a parpadear. Ahora, mueva los tiradores a un nuevo registro mientras sigue manteniendo el acorde de reproducción ... Escuche, nada cambia el sonido. Luego, vuelva a presionar el botón HOLD. El nuevo registro se está reproduciendo.

Esto es más o menos lo que los organistas suelen hacer con los órganos de consola que tienen dos conjuntos de tiradores por cada manual.

# *PEDALS TO LOWER*

Para activar o desactivar esta función, primero presione y mantenga presionado el botón de selección de pedalera Nº 14 y luego presione el botón de selección inferior Nº 12. El LED amarillo Nº 13 permanece encendido si esta función está habilitada. Esta función hace posible reproducir los tonos de la pedalera junto con el manual inferior, uno encima del otro, con la diferencia de que el manual inferior se reproducirá en todo el teclado, mientras que la pedalera solo tocará las 25 notas más bajas. Para activar una división entre la pedalera y el manual inferior, mantenga presionado el botón Nº 14 "PEDALS" durante dos segundos.

#### *PERCUSSION*

Es un sonido corto y percusivo que se agrega al sonido del tirador con el objetivo de reforzar el ataque transitorio y agrega algo especial al sonido del órgano.

- Botón Nº 18: Activa o desactiva la percusión. La percusión solo funciona en el manual superior y, cuando está activada, desactiva el sonido del último tirador, exactamente como en el órgano de rueda tonal original

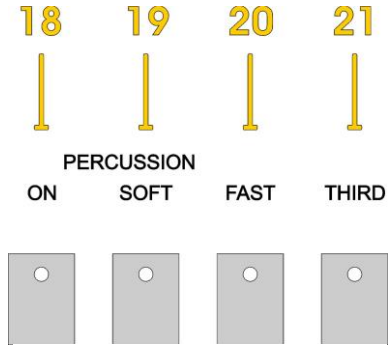

*Fig. 9 – Botones de percusión.*

- Botón Nº 19: si está activado, el volumen de percusión es "suave"; de lo contrario es más fuerte.

- Botón Nº 20: selecciona el tiempo de decaimiento por percusión, un decaimiento corto (rápido) cuando está encendido o un decaimiento más largo (lento) cuando está apagado.

- Botón Nº 21: selecciona el armónico utilizado para el sonido de percusión, el tercer armónico (tirador Nº 5) cuando está activado, el segundo armónico (tirador Nº 4) cuando está apagado.

# **10. CÓMO REPRODUCIR EL ÓRGANO TUBULAR**

Presione el botón Type Nº 22 para cambiar al siguiente sonido, el órgano tubular. Este es un órgano manual con 9 paradas, 3 acopladores y el motor trémulo. *Importante: ¡recuerde aumentar un poco el nivel de Reverberación al reproducir este sonido!*

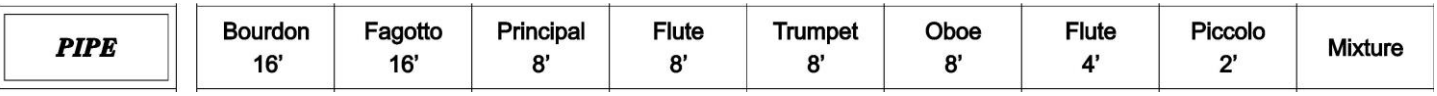

*Fig. 10 – Paradas del órgano tubular*

En este caso, los tiradores funcionarán como interruptores de encendido/apagado, al igual que las "paradas" de un órgano tubular real que se puede empujar (apagar) o sacar (encender). La posición intermedia es el umbral y la transición de encendido/ apagado es suave. Cada parada corresponde a una serie de tubos diferentes. Algunos tubos se reutilizan en ciertos rangos de notas. Los tubos están organizados de manera diferente en el campo estéreo. Generalmente, los tonos más bajos son más audibles en el canal izquierdo y los tonos altos se ubican más hacia el canal derecho.

El Órgano Tubular también admite los preajustes A y B, así como la función HOLD, al igual que VB3. Consulte el capítulo anterior.

#### *COUPLERS*

Los mismos botones que se utilizaron anteriormente para el sonido de percusión con VB3 ahora se usan para los llamados "acopladores", que es un mecanismo especial de un órgano tubular que permite que una sola nota toque varias octavas.

Porgamos un ejemplo: toque la nota C central, ahora presione el botón Nº 18 y se activará el acoplador "SUB OCTAVE" y escuchará que la C baja se agrega al sonido. Ahora, presione el botón Nº 19 que activará

*Fig. 11 – Acopladores del órgano tubular tubular.*

el acoplador "OCTAVE", de modo que la C más alta también se sumará al sonido. Por último, el botón Nº 20 habilita "CANCEL UNISON" que cancelará la nota central. Es decir, la nota que realmente está tocando, dejando solo la C más baja y la C más alta.

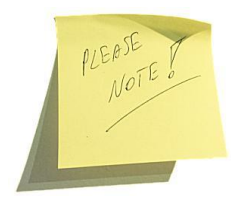

*Si el acoplador "CANCEL UNISON" está habilitado y los otros dos están deshabilitados, no escuchará ningún sonido. Si escucha atentamente, escuchará un ataque aéreo como el aire que sopla a través de la tecla y no llega a los tubos. ¡Después de todo, es modelado físico!*

#### *MOTOR TREMULANTE*

Es un efecto que se puede activar con el botón Nº 7. En los órganos de tubulares es como un respiradero giratorio que produce una especie de efecto de trémolo al alternar el flujo de aire a través de los tubos.

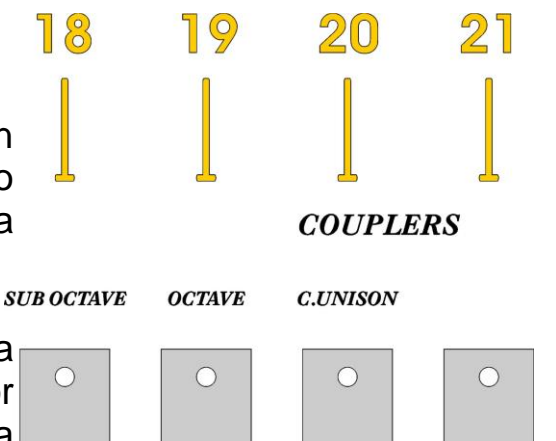

# **11. ÓRGANOS COMBO**

En los años setenta, muchas bandas que no podían pagar un órgano de rueda tonal electro-magnético compraban órganos de transistores más pequeños y menos costosos, en su mayoría hechos en Italia. Su Mojo 61 imita perfectamente dos de los modelos más famosos. Use el botón TYPE Nº 22 para activar el sonido de órgano Combo. La decisión sobre qué órgano combo se activa desde el botón TYPE se realiza a través de la aplicación web de edición o un atajo de botón que se explica más adelante en este manual.

# *TIRADORES*

| <b>COMBOF</b>  | <b>Bass</b><br>16' | <b>Strings</b><br>16' | Flute<br>$\mathbf{O}$ | Oboe<br>$\mathbf{a}$ | Trumpet<br>$\mathbf{a}$ | <b>Strings</b><br>$\mathbf{a}$ | Flute | <b>Strings</b> | $2 - 2/3'$ |
|----------------|--------------------|-----------------------|-----------------------|----------------------|-------------------------|--------------------------------|-------|----------------|------------|
| <b>COMBO V</b> | 16'                | $\mathbf{O}$          |                       | IV                   | <b>Sinus</b>            | <b>Master</b>                  |       |                |            |

*Fig. 12 – Funciones de los tiradores al tocar órganos Combo.*

La fila llamada "Combo F" se refiere al tipo "Compact DeLuxe". En este caso, los tiradores actuarán como interruptores de encendido/apagado que tienen la posición intermedia como umbral.

La fila llamada "Combo V" se refiere al tipo "Continental". Aquí, los tiradores actúan como tiradores normales con una excepción: los primeros 4 tiradores son los registros, los dos siguientes ajustan el volumen de las dos formas de onda, los tres últimos permanecen sin usar. Si el quinto o el sexto tirador no se extraen, no habrá sonido.

# *VIBRATO*

El "Combo F" tiene 4 tipos diferentes de vibrato que se pueden seleccionar con el botón Nº 6 y se pueden activar o desactivar con el botón Nº 7. Las cuatro selecciones están identificadas en la fig. **VIBRATO & CHORUS**  $\circ$ 13 y son:  $\bigcirc$ LF.

- Lento Ligero
- Rápido Ligero
- Lento Pesado
- Rápido Pesado

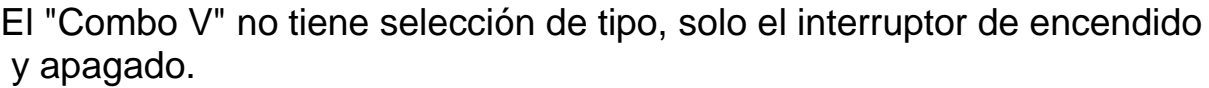

*Fig. 13 -Selección del vibrato en Órganos Combo*

 $\circ$ 

ON

 $\bigcap$ 

 $\circ$ 

 $\circ$ 

 $\bigcap$ 

 $H-F$ 

L-S

# **12. PIANO ELÉCTRICO**

Presione el botón TYPE Nº 22 para activar el piano y comience a tocar un poco antes de continuar con la lectura de este manual.

Probablemente notará que tocar los pianos eléctricos del Mojo 61 es un poco particular. Estas no son las muestras habituales que siempre ha encontrado en todos los teclados digitales de principios de los 80, sino que se trata de un sintetizador en tiempo real que reconstruye instantáneamente el sonido del piano eléctrico mientras lo toca, y sentirá que está vivo, respira, reacciona a su forma de tocar y se comporta como si fuera real.

Hay algunas cosas que puede probar para que se dé cuenta que tenemos razón. Primero, la respuesta dinámica. Los instrumentos muestreados tienen un número predeterminado de capas de velocidad. Aquí, la dinámica es prácticamente infinita. Apenas oirá dos veces los mismos ataques.

La polifonía. Los llamados ROMplers suelen tener un número predeterminado de voces asignadas cíclicamente a las notas que se tocan y generalmente son muchas más. Los pianos eléctricos en el Mojo 61 no necesitan asignar voces adicionales porque se funcionan como los reales. Hay un elemento móvil por tecla, por lo que 88 teclas de reproducción = 88 voces (o 64 para el piano Reed y 60 para el piano Clavi)

Si no ha conectado un pedal de sostenido a su Mojo 61, le invitamos a que lo haga ahora. Ponga el pie en el pedal de sostenido y manténgalo presionado, luego toque un *ribattuto* (siga tocando la misma nota). Notará algunos cambios en el timbre debido a que un elemento está vibrando (un diente o una lengüeta) y el martillo continúa poniéndolo en vibración, pero a veces el martillo acelera la vibración, otras veces la frena. También, el sonido de ataque cambia cada vez, porque prácticamente está estimulando algo que ya se está moviendo.

Resonancias Un piano eléctrico, al igual que un piano acústico, tiene un arpa y una caja de resonancia cuyos elementos metálicos vibran y, a su vez, transmiten su vibración a los otros elementos. Esto se llama resonancia "simpática". Intente esto: toque una nota en el registro de agudos (por ejemplo, la última D), ahora presione el pedal de sostenido y continúe tocando esa nota. Notará que todos los otros dientes (o lengüetas) vibran.

Hay más, pero estamos seguros de que ahora usted lo entiende. Ahora, volvamos a las cosas técnicas aburridas. ¿Se va a perder los efectos?

El cambio entre los cuatro motores de piano disponibles se realiza desde la aplicación web de edición, pero también se puede hacer usando los botones predeterminados en el panel de control. Los atajos se explican más adelante en este manual.

# **13. CÓMO APLICAR EFECTOS DE ÓRGANOS COMBO Y PIANOS ELÉCTRICOS**

Los botones multifunción números 18, 19, 20 y 21 se pueden usar para acceder a los efectos y otras funciones útiles.

Al tocar un Órgano Combo, puede cambiar FX1 y FX2 usando  $\Box$ los botones Nº 20 y Nº 21 respectivamente. La selección del efecto asociado a FX1 o FX2 se realiza desde la aplicación web de edición, pero también se puede hacer usando un atajo que se explicará más adelante.

OCTAVE -Cuando se toca un piano eléctrico, la octava se puede desplazar hacia arriba o hacia abajo usando el botón Nº 18 o Nº 19, respectivamente. Estos botones son exclusivos, la octava puede ser hacia abajo o hacia arriba. Para restablecer la octava, simplemente presione nuevamente el botón activo.

*El estado de los efectos siempre se recuerda para cada uno de los dos órganos combinados y cada uno de los cuatro sonidos de piano. Las configuraciones recordadas incluyen el estado de activación / desactivación de cada efecto junto con todas las configuraciones de parámetros realizadas desde la aplicación web de edición. Para asegurarse de que se hayan guardado los ajustes, vuelva a presionar el botón PRESET activo.*

18

19

20

# **14. EL BOTÓN SHIFT Y LAS FUNCIONES ALTERNAS**

Pulsando el botón SHIFT Nº 26 junto con los botones 18, 19, 20 o 21 se puede acceder a otras funciones:

- SHIFT + botón  $N^{\circ}$  18: transpone hacia abajo un semitono. Es posible bajar a -12 semitonos.
- $-$  SHIFT + botón Nº 19: transpone hacia arriba un semitono. El límite superior es de +12 semitonos.

*Nota: Cuando la transposición está activa, el LED amarillo Nº 23 está encendido.*

- SHIFT + botón Nº 20: activa o desactiva la simulación del "Gabinete" que, en el caso de VB3, se refiere al simulador de Altavoz Rotatorio y en el caso de los órganos combo o pianos eléctricos se refiere al simulador de Amplificador Estático. Cuando la simulación del gabinete está activada, es posible ajustar la cantidad de sobremarcha utilizando el mando Nº 2.
- SHIFT + botón Nº 21: alterna la función "Local Off" que desconecta el teclado del generador de sonido interno y activa el Canal Tx Midi alternativo como se explica más adelante en este manual.

*Fig. 14 – Botones multifunción* 

*para órganos combo y pianos eléctricos*

FX<sub>1</sub>

 $\circ$ 

FX<sub>2</sub>

 $\circ$ 

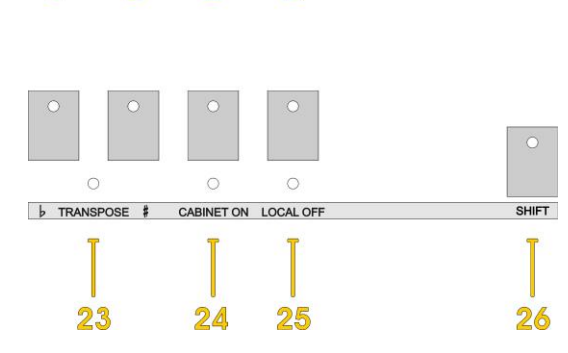

 $21$ 

 *Fig. 15 – Funciones de SHIFT* 

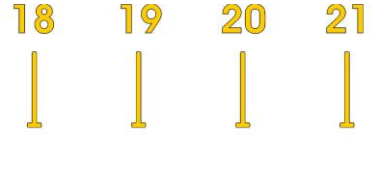

OCTAVE +

 $\circ$ 

 $\circ$ 

#### **15. CÓMO CONECTARSE A LA APLICACIÓN WEB DE EDICIÓN**

Se puede acceder a la aplicación web de edición desde cualquier dispositivo móvil moderno (tabletas y teléfonos inteligentes) o cualquier computadora (de escritorio o portátil). La velocidad de ejecución del Editor depende de la potencia de la CPU de su dispositivo. Cuando el Mojo 61 esté encendido, use las opciones de red de su dispositivo para comenzar a buscar redes Wi-Fi existentes. El Mojo 61 debe emitir un SSID que comienza con "Mojo-xxxxxxxx" donde las "x" se reemplazan por un número de serie hexadecimal que es único para cada unidad. Complete la conexión con la siguiente contraseña: 00000000 (ocho veces cero). La contraseña se puede cambiar más tarde desde la pantalla de inicio de la aplicación del Edición y se puede restaurar a su valor predeterminado en cualquier momento siguiendo el procedimiento descrito en la página 11, punto 4.

Una vez conectado, abra su navegador favorito (Chrome, Safari, Firefox, Edge, etc.) y escriba la URL "Mojo /" (la barra diagonal final es importante, algunos navegadores pueden no reconocer esto como una URL) o escriba la URL usando la Número de IP http://**192.168.1.1**

La página de inicio del Editor debería cargarse en su navegador como un sitio web normal. Esto se puede ver en modo vertical u horizontal.

El Editor consta de una página de inicio, cuatro páginas de edición para los parámetros de sonido (VB3, Combo, Piano y Efectos), una página más para editar el Mapa de Midi CC y el botón "SNAPSHOTS" que le da acceso a las ranuras de memoria.

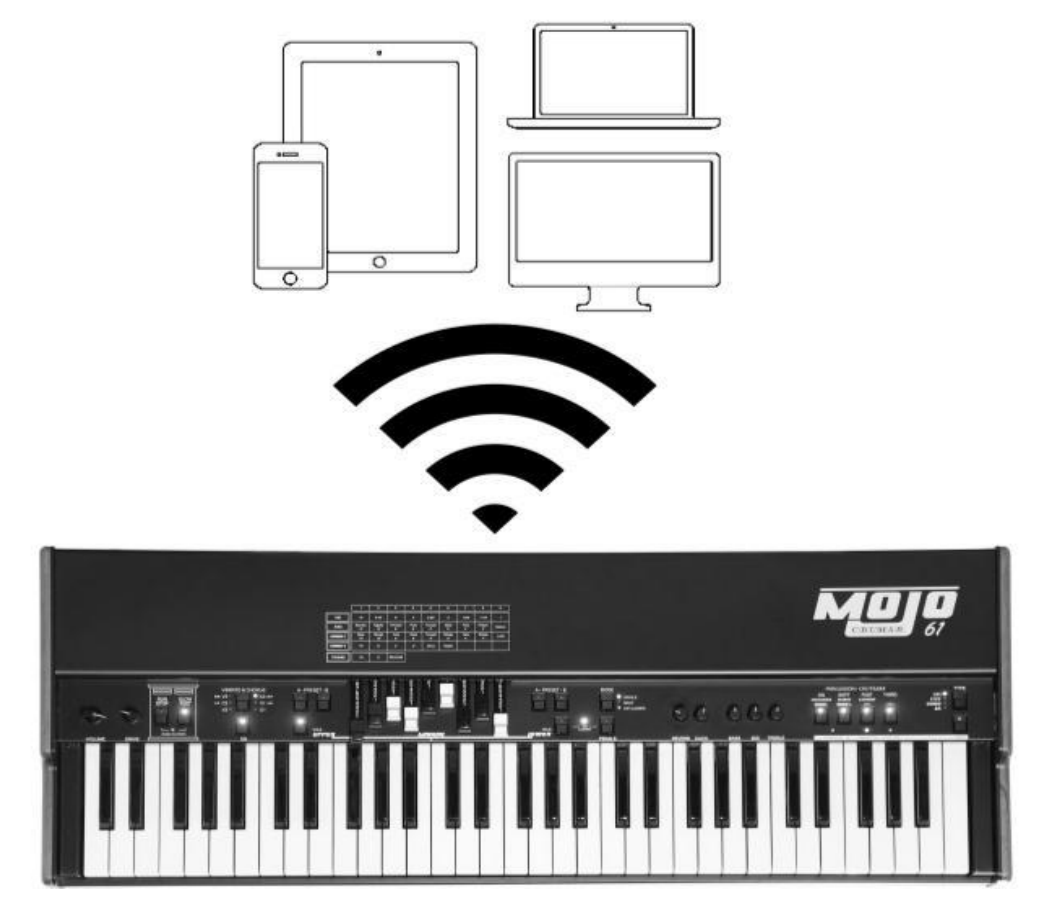

#### **16. CÓMO UTILIZAR LA APLICACIÓN WEB DE EDICIÓN**

Mojo 61 Editor es una aplicación web, un sitio web interactivo que se puede usar para ajustar todos los parámetros de sonido y otras funciones. Los parámetros generalmente se presentan bajo la forma de controles deslizantes horizontales para mayor comodidad al usar la aplicación desde un dispositivo táctil. Sin embargo, la aplicación también se puede utilizar con el mouse desde una computadora convencional. Se puede acceder a una ayuda en línea haciendo clic en el ícono del signo de interrogación en la esquina superior derecha o los nombres de los parámetros en las páginas de edición.

# **PÁGINA DE INICIO**

Aquí es donde puede configurar todas las opciones y funciones globales.

GLOBAL OPTIONS

- $-$  TUNING: Acepta un rango de A = 430 Hz a A = 450 Hz, siendo 440 Hz el valor predeterminado. Cada vez que se cambia esta configuración, se requiere un reinicio para que el nuevo cambio surta efecto.
- TX Channel: El canal MIDI se usa para enviar mensajes a los puertos de salida. Debido a que VB3 usa 3 canales, si se establece en 1, la parte superior enviará en el canal. 1, la inferior en el canal 2 y la pedalera enviará en el canal 3. El canal se restaurará si excede de 16. Si lo configura en el canal 15, tendrá la posición superior en 15, la parte inferior en 16 y la pedalera en el canal 1.

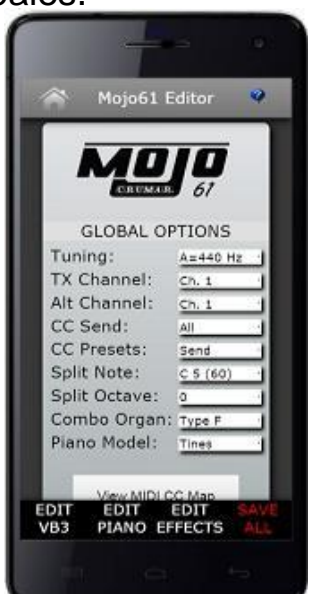

- Alt. Channel: Este es el Canal *Alternativo* que se puede usar solo cuando el instrumento está configurado en modo Local-off.
- TX Velocity: decida cuándo enviar la información de la velocidad de Note-on, ya sea siempre, nunca o de acuerdo con el instrumento seleccionado (panel).
- CC Send: decida si desea enviar todos los mensajes del Controlador Continuo, solo los utilizados por los pedales o ninguno de ellos (por lo tanto, solo se enviarán mensajes de nota).
- CC Presets: decida si los mensajes CC relacionados con los tiradores deben enviarse o no cuando se recupera un preajuste de los tiradores.
- Sustain pedal: decida la función del pedal de sostenido en el modo VB3.
- Split note: establezca la nota más baja de la parte derecha del teclado cuando se usa el modo Split.
- Split octave: puede cambiar la octava de la parte izquierda (manual inferior) del teclado cuando se usa el modo Split.
- Combo Organ: decida qué Órgano Combo desea utilizar.
- Piano Model: decida qué modelo de piano desea utilizar.

VIEW MIDI CC MAP

Acceda al mapa MIDI CC. Consulte el párrafo "MIDI MAP" más adelante.

# CONTRASEÑA DE WI-FI

La contraseña predeterminada para conectarse al Mojo 61 es "00000000" y se puede cambiar a cualquier palabra de una longitud máxima de 8 caracteres. Se recomienda usar solo letras y números sin caracteres especiales. Establecer una contraseña personalizada evita que otros se conecten al Mojo 61 mientras estamos actuando en el escenario. Sin embargo, la radio Wi-Fi en el Mojo 61 tiene la potencia suficiente para establecer una conexión en un rango de máximo de 1-5 metros, aunque esta distancia puede variar según las posibles interferencias y **solo acepta una conexión a la vez**, por lo que no hay riesgo de que dos dispositivos editen el Mojo 61 al mismo tiempo.

# **PÁGINA: EDIT VB3**

Esta página muestra todos los parámetros relacionados con el motor VB3 y el efecto de Altavoz Rotatorio. Cada vez que desplaza un deslizador hacia la izquierda o hacia la derecha, puede leer el valor actual encima de él.

#### **PÁGINA: EDIT COMBO**

Esta página muestra todos los parámetros relacionados con las dos simulaciones de Órganos Combo.

# **PÁGINA: EDIT PIANO**

Esta página muestra todos los parámetros relacionados con las dos simulaciones de Pianos Eléctricos.

# **PÁGINA: EDIT EFFECTS**

Esta página muestra los parámetros relacionados con los efectos que se pueden usar con los órganos combo y los pianos eléctricos. Los efectos se organizan en cajas de colores.

#### **PÁGINA: MIDI MAP**

Se puede acceder a la página de Mapa MIDI desde el botón en la página de inicio o haciendo clic/tocando en el CC de MIDI asignado a cada parámetro. Es posible asignar cualquiera de los 127 números CC a cualquier parámetro y más de un parámetro puede asignarse al mismo CC, si es necesario. Sin embargo, esto significa que cuando se recibe ese número CC específico, todos los parámetros asignados cambiarán.

# **BOTÓN: SNAPSHOTS**

Haga clic o toque este botón para almacenar o recuperar una de las ocho instantáneas disponibles.

#### **17. BREVE DESCRIPCIÓN DE TODOS LOS PARÁMETROS DEL ÓRGANO**

- **Generator**: seleccione un generador de rueda tonal de esta lista. Cada generador se basa en valores reales medidos a partir de órganos de consola reales de la serie B/C/A.

- **Generator Shape**: seleccione entre OFF (sin forma) o 3 niveles de CUT y 3 niveles de BOOST. Estos modificarán la tabla de amplitud de los valores del generador de acuerdo con las diferentes posiciones a lo largo del generador. Este parámetro no aplica ninguna ecualización al sonido. Los niveles 1 pueden aumentar o disminuir a partir de la rueda Nº 25; los niveles 2 parten de la rueda Nº 52; Los niveles 3 parten de la rueda Nº 72.

-**Leakage**: ajuste el zumbido y silbidos de fondo.

- **Crosstalk**: ajuste la cantidad de interferencia causada por el circuito analógico. Este es un elemento muy importante del sonido de órgano de rueda tonal.

- **Xtalk Shape**: dado que la diafonía se compone de tonos graves y agudos, este parámetro se mezcla entre la presencia de uno u otro, hacia la izquierda hacia un ruido de "redoble", hacia la derecha hacia un ruido "brillante".

- **Complex Wheels**: son ruedas de tono especial que solo se utilizan para los primeros 12 tonos cableados con la pedalera. La deselección de este parámetro utilizará ruedas tonales sinusales estándar.

- **Foldback 16'**: las primeras 16 ruedas conectadas a los teclados generalmente se pliegan hacia atrás, por lo tanto, partiendo de la rueda Nº13 en lugar de la rueda Nº1. Si desea utilizar las primeras 12 ruedas en los manuales. Desmarque esta opción, pero también debe desmarcar Complex Wheels.

- **Resistor Wire**: son los cables pequeños que en el órgano vintage conectan los teclados al generador. Este parámetro ofrece tres valores diferentes: "Consola: NEW", como se indica en las especificaciones B3 originales; "Console: OLD", que resulta en una gama baja más presente; "Spinet", igual que "Console: NEW" pero sin el repliegue.

- **Drawbar Trims**: el control deslizante 9 debajo de esta sección se puede usar para ajustar la presencia de cada tirador. Esto se aplicará por encima de los registros reales del tirador tanto para el manual superior como para el inferior.

- **Percussion Settings**: establezca los parámetros del circuito de percusión, como el nivel cuando está en normal o suave, el tiempo de decaimiento cuando está en lento o rápido, el nivel general y la pérdida de sonoridad cuando la pestaña de volumen está configurada en normal.

- **Perc Paradise Mod**: este es un "truco" que hace que la percusión nunca decaiga. Lo especial de esto es que, si activa el efecto de vibrato del escáner, notará que el vibrato se aplica al resto de los tiradores, pero no al tono de percusión.

- **Other Settings**: aquí puede ajustar la profundidad del circuito de vibrato y la cantidad de mezcla que afecta a las configuraciones de coro, además de algunos parámetros relacionados con la generación del ruido KeyClick. Lea la información sobre herramientas para más detalles.

- **Preamp Bass/Treble**: ajusta la respuesta de frecuencia de los circuitos preamplificados incorporados en el órgano.

Los parámetros para el Altavoz Rotatorio son:

- **Horn slow / fase**: ajuste el desplazamiento de la velocidad de la bocina para cuando la velocidad sea lenta o rápida.
- **Bass slow / fast**: igual que el anterior, pero para el rotor de bajos.
- **Horn up / down**: ajuste los tiempos de aceleración y desaceleración de la bocina para las transiciones entre las velocidades lenta y rápida. Cuando se acciona el freno, la potencia se quita del motor para que la bocina disminuya la velocidad hasta que se detenga solo por la fuerza centrífuga, por lo que el tiempo entre rápido y alto puede ser mayor que de rápido a lento.
- **Bass up / down**: igual que la anterior, pero para el rotor de bajos.
- **Balance**: ajuste el balance entre la bocina y el rotor de bajos.
- **Ambience**: un amplificador real permanece en un entorno real, lo que hace que los micrófonos capturen las reflexiones del sonido y el sonido directo de los altavoces. Este parámetro ajusta la cantidad de reflexiones ambientales.
- **Cabinet**: ajusta la cantidad de resonancias causadas por el gabinete de madera.
- **Mic Angle**: ajuste el ángulo entre los dos micrófonos en la bocina, desde 0 (ambos micrófonos en el mismo lugar) hasta 180 grados (micrófonos en los lados opuestos de los gabinetes). Esta simulación considera solo tres micrófonos: dos para la bocina y uno para el rotor de bajos.
- **Mic Distance**: ajuste la distancia entre los micrófonos y el gabinete. Una distancia más larga da como resultado una mayor dispersión del sonido, una distancia más corta da como resultado un efecto de proximidad más profundo.
- **Horn EQ**: no todos los altavoces rotatorios vintage tienen la misma calidad en lo que respecta al sonido proveniente de la bocina. Algunos son más brillantes, algunos son más apagados o tal vez están bien equilibrados. Este parámetro le permite ajustar la respuesta de agudos del sonido de la bocina.
- **Mid reflections**: ajuste la cantidad de reflexiones de sonido que ocurren en el centro del campo estéreo.
- **Doppler intensity**: el llamado efecto "Doppler" es el elemento fundamental del efecto "Leslie" que hace que el sonido se desintonice cíclicamente mientras la fuente de sonido (el altavoz) se acerca o se aleja. Este parámetro le permite ajustar la cantidad de este efecto que se debe principalmente a las reflexiones del sonido sobre las paredes alrededor del amplificador.

- **Dry Leak**: parte del sonido seco que proviene de los altavoces no llega a los elementos rotatorios y se mezcla con el sonido rotatorio. Use este parámetro para ajustar la cantidad de señal seca que desee mezclar.

- **Bass Port**: un gabinete real de Leslie tiene un orificio en la parte posterior que cumple dos funciones: 1) permite que el calor de los motores se ventile hacia afuera del gabinete y 2) actúa como un puerto de afinación de bajos, como los que se encuentran en los altavoces modernos. Si coloca un micrófono delante de este orificio, lo que obtendrá son frecuencias de subgraves. Utilice este parámetro para ajustar la cantidad de subgraves que desee obtener en la mezcla.

– **Tube feedback**. Este es un parámetro muy importante que funciona en todo el sistema de amplificación y puede afectar drásticamente tanto la respuesta dinámica como la respuesta de frecuencia, así como tener un impacto en la sobremarcha. Cuando un gabinete Leslie se coloca muy cerca del órgano Hammond y se toca a un volumen alto, hay algún tipo de retroalimentación entre los tubos, los transformadores y las pastillas del Hammond y los altavoces del Leslie, lo que resulta en un sonido que tiende a "engordar" más, el ataque es "más punzante" y la distorsión es agresiva, lo que le da la sensación de que algún tipo de energía se encuentra entre el órgano y su amplificador. Ahora, un Leslie 122 o 147 genuino tiene solo 40 vatios de potencia, pero si intenta conectar su órgano Hammond a un amplificador de guitarra de 100 vatios, como un Marshall JCM900 o un Fender Twin, notará que el amplificador comienza a funcionar, incluso si no toca ninguna nota en el órgano. ¡Esto es ... poder analógico puro! Pruebe este parámetro en pequeños pasos, puede cambiar drásticamente el sonido de forma agradable o desagradable, de acuerdo con sus gustos.

- **Stop Position**: puede usar este parámetro para encontrar una posición en la que la bocina y el rotor deben "preferiblemente" detenerse cuando coloca la palanca de velocidad en la posición de freno y la opción " Front Stop " está habilitada. No siempre la posición que ha establecido se alcanza con precisión, depende principalmente de los tiempos que haya establecido en Ramp Down ... ¡después de todo, es realidad virtual! Tiene en cuenta la energía cinética, la gravedad, la fricción de la correa ...

- **Noises**: bueno, un efecto rotatorio real está lejos de ser un amplificador silencioso. Sus micrófonos no solo captarán el sonido, sino también el viento generado por los elementos giratorios y los relés que cambian entre los motores rápido y lento. Use este parámetro para ajustar la cantidad de ruidos que desee obtener en la mezcla.

- **Memphis Style**: verifique este parámetro para desenchufar los motores que impulsan el rotor de bajos. De esta manera, el bajo permanece inmóvil mientras las bocinas siguen girando.

- **Front Stop**: esta muy buscada función hace que la bocina y el rotor de bajos se detengan siempre en un punto "dulce" cada vez que se activa el freno. VB3-II utiliza un algoritmo simple que produce este efecto de una manera muy agradable y perfecta que ni siquiera notará cuando frene los rotores.

#### **Notas sobre las velocidades de rotación.**

Cuando todos los controles deslizantes en las páginas de edición se mueven, muestran la lectura en valor MIDI o real, cuando está disponible. En cuanto a las velocidades y tiempos de rotación del altavoz rotatorio, los valores se muestran en Hz y Seconds. Para convertir Hz a RPM (revoluciones por minuto), simplemente multiplique el valor de Hz por 60. Por ejemplo, la bocina, cuando el parámetro Horn Slow se establece en 64, gira a 0,77 Hz, lo que se traduce en 46,2 RPM. Todos los valores de velocidad pueden variar entre 50% y 150% del valor central. Los tiempos de rampa hacia arriba y hacia abajo son en segundos y pueden variar entre 50% y 500% del valor central.

Los valores centrales son:

- Horn slow: 0,77 Hz  $\rightarrow$  46,2 RPM
- $-$  Horn fast: 6,9 Hz  $\rightarrow$  414 RPM
- $-$  Bass slow: 0,72 Hz →43,2 RPM
- $-$  Bass fast: 6,4 Hz →384 RPM
- Horn ramp up: 1 segundo
- Horn ramp down: 0,8 segundos
- Bass ramp up: 6 segundos
- Bass ramp down: 3,5 segundos

Estos tiempos son valores promedio medidos en una amplia muestra de modelos Leslie 122, 142, 147 y 145 antiguos que funcionan bien y recibieron mantenimiento.

Debido a la energía cinética, cuando los Rotores disminuyen de rápido a frenado y la opción de Front Stop se desactiva, tardan un poco más en llegar a la posición de parada completa.

#### **18. ATAJOS**

Asimismo, se puede acceder a algunas de las funciones a las que normalmente se accede desde la aplicación web de Edición mediante combinaciones de teclas en el panel de control. Este es un resumen:

- Cambiar entre los dos sonidos de Órgano Combo: use UPPER PRESET A para Combo Tipo "F" y UPPER PRESET B para Combo Tipo "V".
- Cambiar entre los cuatro sonidos de piano: use UPPER PRESET A para Tine Piano y UPPER PRESET B para Reed Piano; use LOWER PRESET A para Clavi Piano y LOWER PRESET B para Piano Acústico.
- Cambiar entre Square, Triangle y Mono Tremolo: presione y mantenga presionado el botón multifunción Nº 20 con la etiqueta "FX1", el efecto se desactiva por un momento y luego se vuelve a encender con la nueva configuración.
- Cambiar entre Phaser y Chorus: presione y mantenga presionado el botón multifunción Nº 21 etiquetado como "FX2", el efecto se apaga por un corto tiempo y luego se vuelve a encender con la nueva configuración.
- Establecer el punto de división: presione el botón SHIFT + MODE Nº 15, el LED de división comienza a parpadear. Luego, toque la nota de división deseada en el teclado (no escuchará ningún sonido), el LED restablece su posición anterior y el punto de división se establece y se almacena.
- Restablecer la transposición: presione SHIFT + presione y mantenga presionado el botón Nº 18 o Nº 19, el LED de transposición Nº 23 debería apagarse y la cantidad de transposición ahora se pone a cero.
- Al reproducir VB3, es posible alternar el efecto Chorus / Vibrato en el otro manual presionando el botón SHIFT + Nº 7. Es decir, si se selecciona el manual superior, el efecto se alterna en el manual inferior usando este atajo.

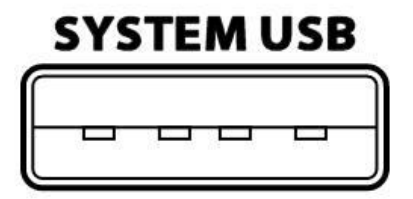

El Mojo 61 incluye un puerto USB 2.0 "host" Tipo-A que se usa principalmente para actualizar el software en caso de que haya una nueva versión disponible.

Otro uso interesante para este puerto es la posibilidad de conectar un "dispositivo USB-MIDI de clase compatible". Es decir, uno de los muchos dispositivos MIDI que no<br>necesitan controladores especiales cuando están necesitan controladores especiales cuando conectados a una computadora.

El Mojo 61 reconocerá los dispositivos USB-MIDI y los usará junto con cualquier otro equipo MIDI conectado a una o ambas entradas MIDI clásicas ubicadas en el panel posterior. De esta manera, puede conectar hasta 3 dispositivos MIDI que envían mensajes al Mojo 61. Por ejemplo, un teclado, una pedalera y una superficie de control. Evite conectar dispositivos no compatibles a este puerto. Este puerto puede suministrar un máximo de 250 mA de corriente.

*No utilice este puerto para cargar dispositivos móviles*.

#### **Accesorios originales CRUMAR que se pueden conectar al puerto SYSTEM USB:**

- Pedales Mojo 2018
- Controlador de tirador D9U -d-i-y
- Controlador de tirador D9X -d-i-y con funciones ampliadas
- Jack USB MJU -d-i-y Midi

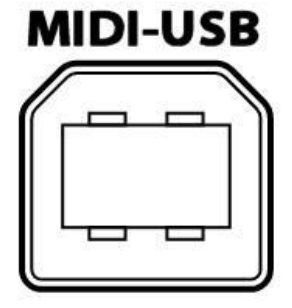

El Mojo 61 tiene un puerto USB 2.0 Tipo B adicional en la parte trasera que proporciona una conexión USB-MIDI IN/OUT de clase compatible con su computadora. Use este puerto para conectar el Mojo 61 al software de su computadora. No se necesitan controladores para Windows, OS X y Linux.

# **EDITOR USB OFFLINE**

A partir de la versión de firmware 1.34, es posible acceder a un editor offline (en el sentido de que no requiere una conexión de red al Mojo 61) conectando el Mojo 61 a una computadora usando el puerto MIDI-USB y accediendo a un sitio web desde un navegador Chrome, Opera o Firefox (Mozilla puede requerir complementos).

Conecte su Mojo 61 a su computadora o dispositivo Android, abra el navegador y navegue a la URL:

# **[www.gsidsp.com/mojo61](http://www.gsidsp.com/mojo61)**

#### **20. TABLA DE IMPLEMENTACIÓN y FUNCIONES MIDI**

La implementación MIDI del Mojo 61 es muy funcional y completa. Puede enviar y recibir mensajes relacionados con cada control individual y cada parámetro individual. Todos los controles físicos ubicados en el panel de control tienen asignaciones de MIDI CC fijas, mientras que todos los parámetros de sonido accesibles desde la aplicación web de edición pueden ser asignados libremente por el usuario. Cada vez que se recibe un valor CC, si afecta a algo que debería estar visible en el panel a través de los LED, estos se activan o desactivan.

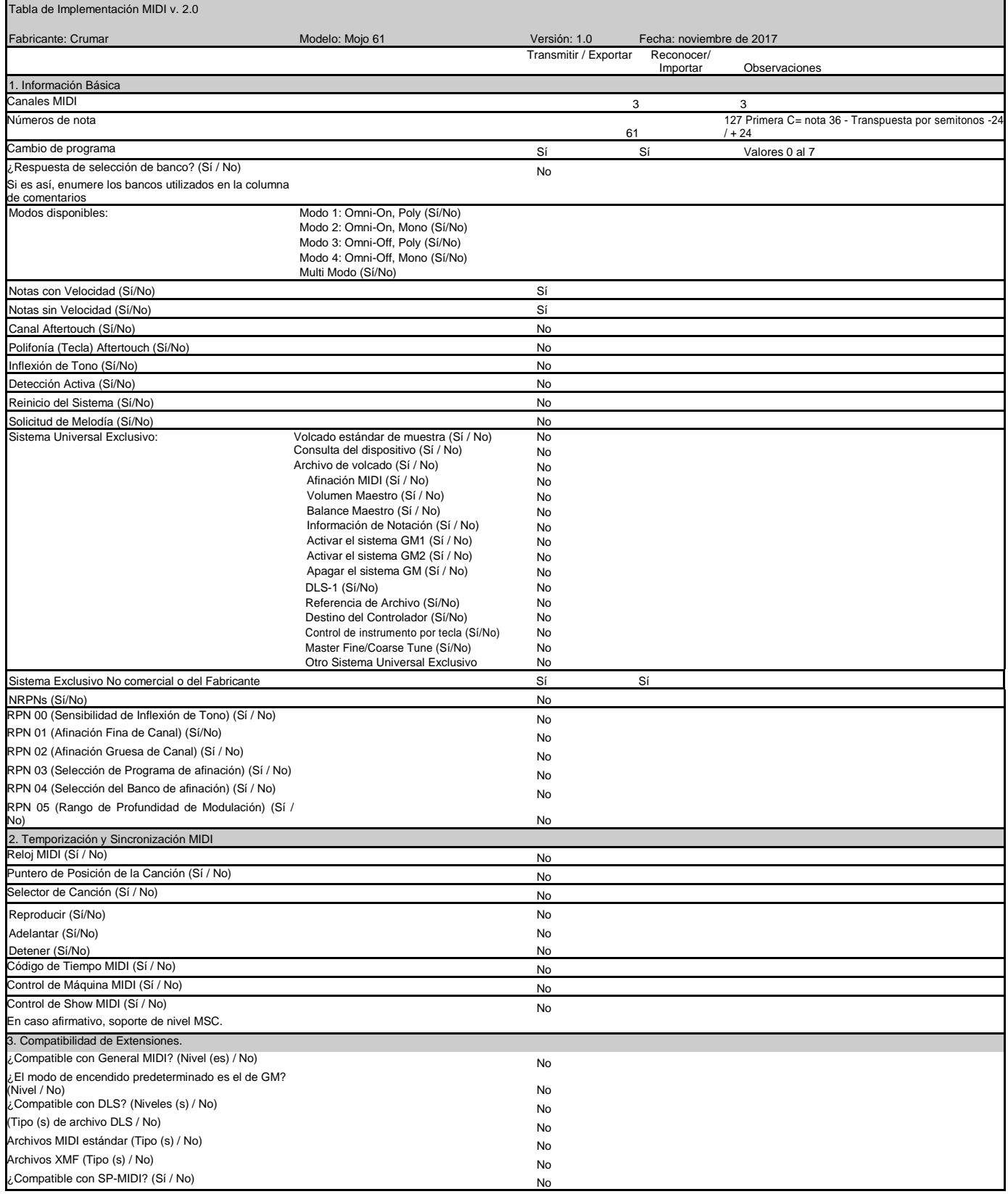

# **21. MAPA MIDI**

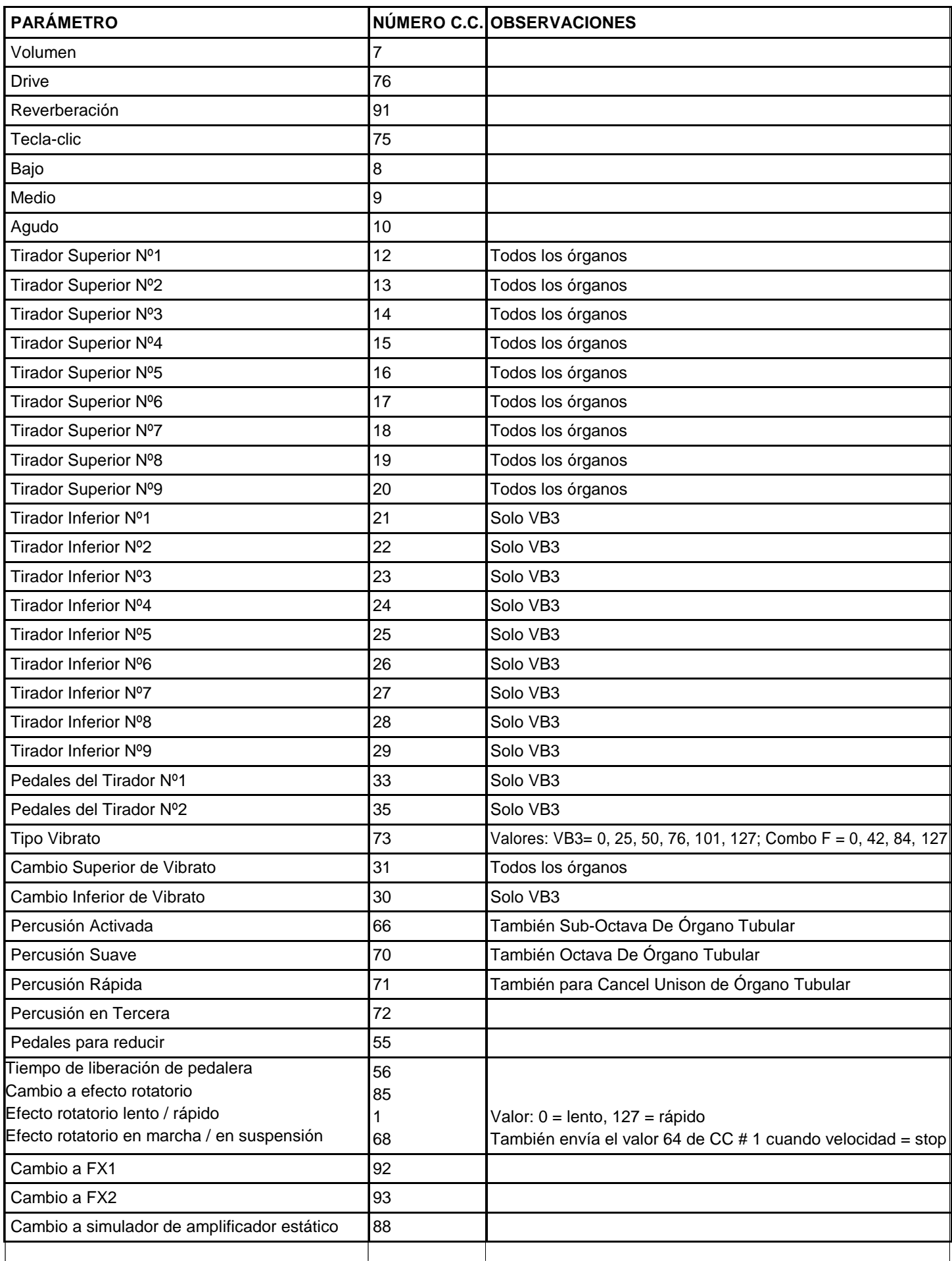

#### *VELOCIDAD DEL TECLADO*

El Mojo 61 puede enviar notas con o sin velocidad de acuerdo con el instrumento seleccionado con el botón Type Nº 22. Si se selecciona VB3 o Combo Organ, las notas se envían con un valor de velocidad fijo de 127 pero se usa la primera tecla tocada (activación rápida de teclas). Si se selecciona Pipe Organ o EP, se envía la velocidad. La velocidad de desconexión se envía siempre. Cualquier transposición o cambio de octava aplicado al generador de sonido interno también se aplica a los mensajes de nota transmitidos.

#### *PEDALES*

El pedal de sostenido siempre envía CC # 64 con valores 0 o 127 cuando se selecciona el EP. Para enviar CC # 64 también en modo VB3, esto debe activarse desde Global Options en la página de inicio del Editor. El pedal de expresión (Swell) envía CC # 11.

#### *OTROS*

selección del tipo de instrumento se puede hacer de forma remota enviando eventos de Cambio de Programa con los siguientes valores: 0 = VB3, 1 = Órgano Tubular, 2 = Combo "F",  $3 =$  Combo "V",  $4 =$  Piano Tine,  $5 =$  Piano Reed,  $6 =$  Piano Clavi,  $7 =$ Piano Acústico.

#### **21. ESPECIFICACIONES**

Especificaciones Técnicas:

- Potencia nominal: 9 ~ 12 voltios
- Nivel de salida: seleccionable -10 dBu,  $+4$  dBu, ganancia alta ( $\sim$  +10 dBu)
- Carga máxima de salida de auriculares: 32 ohmios.
- Dimensiones: 92,3 cm x 35 cm x 12 cm.
- Peso: 11,5 Kg.

Crumar Mojo 61 es un instrumento musical digital diseñado y construido en Italia. Todos los derechos reservados.

Todas las marcas comerciales utilizadas en este documento son propiedad de sus respectivos dueños. Crumar es una marca comercial propiedad de:

V.M. Connection Via Pascoli, 44/A - 30020 Quarto d'Altino (VE) - Italia www.Crumar.it

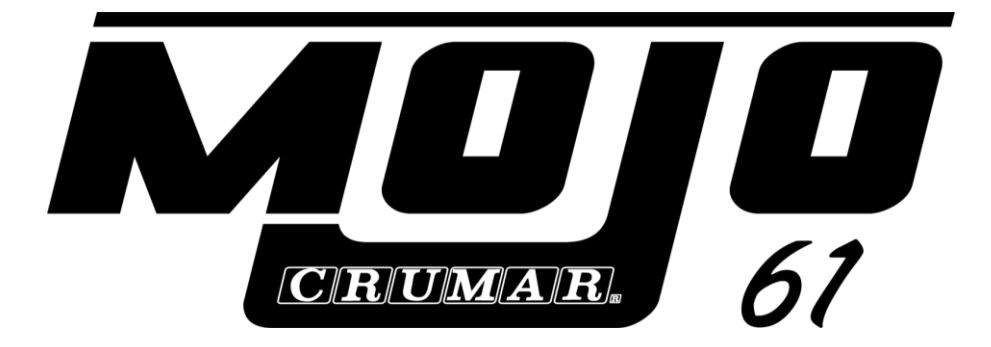

Última Actualización: octubre de 2018.